## McAfee, Inc.

McAfee Firewall Enterprise 4150F Hardware Part Number: NSA-4150-FWEX-F; Firmware Versions: 7.0.1.03 and 8.2.0

## FIPS 140-2 Non-Proprietary Security Policy

FIPS Security Level: 2 Document Version: 0.11

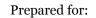

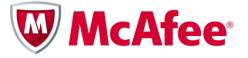

McAfee, Inc. 3965 Freedom Circle Santa Clara, California 95054 United States of America

Phone: +1 (888) 847-8766 http://www.mcafee.com Prepared by:

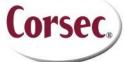

**Corsec Security, Inc.** 13135 Lee Jackson Memorial Highway, Suite 220 Fairfax, Virginia 22033 United States of America

> Phone: +1 (703) 267-6050 http://www.corsec.com

### Table of Contents

| L | INT | RODUCTION                              | 4   |
|---|-----|----------------------------------------|-----|
|   | 1.1 | Purpose                                |     |
|   | 1.2 | REFERENCES                             | 4   |
|   | 1.3 | DOCUMENT ORGANIZATION                  | 4   |
| 2 | мс  | AFEE FIREWALL ENTERPRISE 4150F         | 5   |
|   | 2.1 | Overview                               | 5   |
|   | 2.2 | Module Specification                   | 7   |
|   | 2.3 | Module Interfaces                      | 7   |
|   | 2.4 | Roles and Services                     | .10 |
|   |     | 2.4.1 Crypto-Officer Role              | 10  |
|   |     | 2.4.2 User Role                        | .12 |
|   |     | 2.4.3 Network User Role                | .13 |
|   |     | 2.4.4 Authentication Mechanism         | .13 |
|   | 2.5 | Physical Security                      | .15 |
|   | 2.6 | OPERATIONAL ENVIRONMENT                | .16 |
|   | 2.7 | CRYPTOGRAPHIC KEY MANAGEMENT           | .16 |
|   | 2.8 | SELF-TESTS                             | .23 |
|   |     | 2.8.1 Power-Up Self-Tests              | 23  |
|   |     | 2.8.2 Conditional Self-Tests           | 23  |
|   |     | 2.8.3 Critical Functions Self-Test     |     |
|   | 2.9 | MITIGATION OF OTHER ATTACKS            | .23 |
| 3 | SEC | URE OPERATION                          | 24  |
|   | 3.1 | CRYPTO-OFFICER GUIDANCE                | .24 |
|   |     | 3.1.1 Initialization                   | 25  |
|   |     | 3.1.2 Management                       | 31  |
|   |     | 3.1.3 Zeroization                      | -   |
|   |     | 3.1.4 Disabling FIPS Mode of Operation | 31  |
|   | 3.2 | User Guidance                          | .31 |
| 4 | ACF | RONYMS                                 | 32  |

## Table of Figures

| FIGURE I – TYPICAL DEPLOYMENT SCENARIO                                | 5  |
|-----------------------------------------------------------------------|----|
| FIGURE 2 – MCAFEE FIREWALL ENTERPRISE 4150F                           | 6  |
| FIGURE 3 – FRONT PANEL FEATURES AND INDICATORS                        | 8  |
| FIGURE 4 – HARD DRIVE INDICATORS                                      | 8  |
| FIGURE 5 – BACK PANEL FEATURES AND INDICATORS                         | 9  |
| FIGURE 6 – VELCRO STRIP PLACEMENT IN REAR OF CHASSIS                  | 26 |
| FIGURE 7 - TAMPER-EVIDENT SEAL APPLICATION POSITION (FRONT BEZEL)     | 27 |
| FIGURE 8 - TAMPER-EVIDENT SEAL APPLICATION POSITIONS (POWER SUPPLIES) | 27 |
| FIGURE 9 – SERVICE STATUS                                             |    |
| FIGURE 10 – CONFIGURING FOR FIPS                                      | 30 |

### List of Tables

| 6    |
|------|
| 7    |
| 9    |
| . 10 |
| . 13 |
|      |

McAfee Firewall Enterprise 4150F

Page **2** of 34

© 2012 McAfee, Inc.

This document may be freely reproduced and distributed whole and intact including this copyright notice.

| TABLE 6 – NETWORK USER SERVICES                                               | 13 |
|-------------------------------------------------------------------------------|----|
| TABLE 7 – AUTHENTICATION MECHANISMS EMPLOYED BY THE MODULE                    | 14 |
| TABLE 8 – APPROVED CRYPTOGRAPHIC FUNCTIONS                                    | 16 |
| TABLE 9 – NON-APPROVED CRYPTOGRAPHIC FUNCTIONS USED IN FIPS MODE              | 17 |
| TABLE 10 - SECURITY SERVICES IN NON-APPROVED MODE                             | 18 |
| TABLE II – LIST OF CRYPTOGRAPHIC KEYS, CRYPTOGRAPHIC KEY COMPONENTS, AND CSPS | 19 |
| TABLE 12 – SUMMARY OF FIREWALL ENTERPRISE DOCUMENTATION                       | 24 |
| TABLE 13 – REQUIRED KEYS AND CSPS FOR SECURE OPERATION                        | 30 |
| TABLE 14 – ACRONYMS                                                           | 32 |

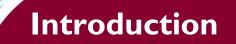

# I.I Purpose

This is a non-proprietary Cryptographic Module Security Policy for the McAfee Firewall Enterprise 4150F from McAfee, Inc. This Security Policy describes how the McAfee Firewall Enterprise 4150F meets the security requirements of Federal Information Processing Standards (FIPS) Publication 140-2, which details the U.S. and Canadian Government requirements for cryptographic modules. More information about the FIPS 140-2 standard and validation program is available on the National Institute of Standards and Technology (NIST) and the Communications Security Establishment Canada (CSEC) Cryptographic Module Validation Program (CMVP) website at <a href="http://csrc.nist.gov/groups/STM/cmvp">http://csrc.nist.gov/groups/STM/cmvp</a>.

This document also describes how to run the module in a secure FIPS-Approved mode of operation. This policy was prepared as part of the Level 2 FIPS 140-2 validation of the module. The McAfee Firewall Enterprise 4150F is referred to in this document as the 4150F, the crypto-module, or the module.

# I.2 References

This document deals only with operations and capabilities of the module in the technical terms of a FIPS 140-2 cryptographic module security policy. More information is available on the module from the following sources:

- The McAfee corporate website (<u>http://www.mcafee.com</u>) contains information on the full line of products from McAfee.
- The CMVP website (<u>http://csrc.nist.gov/groups/STM/cmvp/documents/140-1/140val-all.htm</u>) contains contact information for individuals to answer technical or sales-related questions for the module.

# **I.3 Document Organization**

The Security Policy document is one document in a FIPS 140-2 Submission Package. In addition to this document, the Submission Package contains:

- Vendor Evidence document
- Finite State Model document
- Validation Submission Summary document
- Other supporting documentation as additional references

This Security Policy and the other validation submission documentation were produced by Corsec Security, Inc. under contract to McAfee. With the exception of this Non-Proprietary Security Policy, the FIPS 140-2 Submission Package is proprietary to McAfee and is releasable only under appropriate non-disclosure agreements. For access to these documents, please contact McAfee.

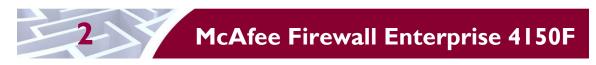

## 2.1 Overview

McAfee, Inc. is a global leader in Enterprise Security solutions. The company's comprehensive portfolio of network security products and solutions provides unmatched protection for the enterprise in the most mission-critical and sensitive environments. The McAfee Firewall Enterprise 4150F appliance is created to meet the specific needs of organizations of all types and enable those organizations to reduce costs and mitigate the evolving risks that threaten today's networks and applications.

Consolidating all major perimeter security functions into one system, McAfee's Firewall Enterprise appliances are the strongest self-defending perimeter firewalls in the world. Built with a comprehensive combination of high-speed application proxies, McAfee's TrustedSource<sup>TM</sup> reputation-based global intelligence, and signature-based security services, Firewall Enterprise defends networks and Internet-facing applications from all types of malicious threats, both known and unknown.

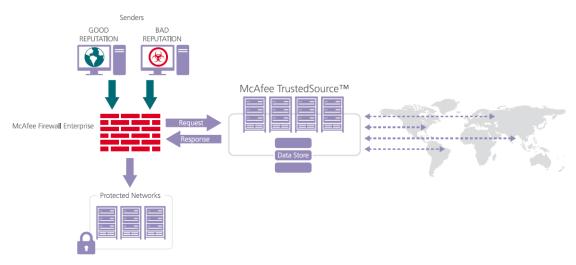

Figure I – Typical Deployment Scenario

Firewall Enterprise appliances are market-leading, next-generation firewalls that provide application visibility and control even beyond Unified Threat Management (UTM) for multi-layer security – and the highest network performance. Global visibility of dynamic threats is the centerpiece of Firewall Enterprise and one of the key reasons for its superior ability to detect unknown threats along with the known. Firewall Enterprise appliances deliver the best-of-breed in security systems to block attacks, including:

- Viruses
- Worms
- Trojans
- Intrusion attempts
- Spam and phishing tactics
- Cross-site scripting
- Structured Query Language (SQL) injections
- Denial of service (DoS)
- Attacks hiding in encrypted protocols

A Firewall Enterprise appliance is managed using a proprietary graphical user interface (GUI), referred as Admin Console, and a command line management interface. Hundreds of Firewall Enterprise appliances

McAfee Firewall Enterprise 4150F

can be managed centrally using McAfee's Control Center tool. Firewall Enterprise security features include:

- Firewall feature for full application filtering, web application filtering, and Network Address Translation (NAT)
- Authentication using local database, Active Directory, LDAP<sup>1</sup>, RADIUS<sup>2</sup>, Windows Domain Authentication, and more
- High Availability (HA)
- Geo-location filtering
- Encrypted application filtering using TLS<sup>3</sup> and IPsec<sup>4</sup> protocols
- Intrusion Prevention System
- Networking and Routing
- Management via Simple Network Management Protocol (SNMP) version 3

Although SNMP v3 can support AES encryption, it does not utilize a FIPS-Approved key generation method; therefore, the module has been designed to block the ability to view or alter critical security parameters (CSPs) through this interface. Also note that the SNMP v3 interface is a management interface for the McAfee Firewall Enterprise 4150F and that no CSPs or user data are transmitted over this interface.

The McAfee Firewall Enterprise 4150F is a enterprise-class 5U rack-mountable appliance appropriate for mid- to large-sized organizations. A front view of the cryptographic module is shown in Figure 2 below.

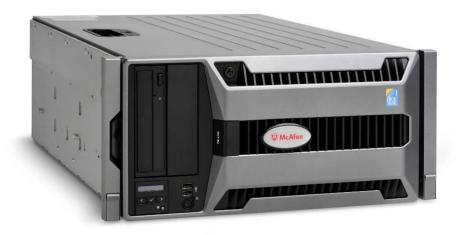

Figure 2 – McAfee Firewall Enterprise 4150F

The McAfee Firewall Enterprise 4150F is validated at the FIPS 140-2 Section levels shown in Table 1.

Table I – Security Level Per FIPS 140-2 Section

| Section | Section Section Title                     |   |  |  |
|---------|-------------------------------------------|---|--|--|
| I       | Cryptographic Module Specification        | 2 |  |  |
| 2       | Cryptographic Module Ports and Interfaces | 2 |  |  |
| 3       | Roles, Services, and Authentication       | 2 |  |  |

<sup>&</sup>lt;sup>1</sup> LDAP – Lightweight Directory Access Protocol

<sup>3</sup> TLS – Transport Layer Security

© 2012 McAfee, Inc.

This document may be freely reproduced and distributed whole and intact including this copyright notice.

<sup>&</sup>lt;sup>2</sup> RADIUS – Remote Authentication Dial-In User Service

<sup>&</sup>lt;sup>4</sup> IPsec – Internet Protocol Security

McAfee Firewall Enterprise 4150F

| Section | Section Title                | Level |
|---------|------------------------------|-------|
| 4       | Finite State Model           | 2     |
| 5       | Physical Security            | 2     |
| 6       | Operational Environment      | N/A   |
| 7       | Cryptographic Key Management | 2     |
| 8       | EMI/EMC <sup>5</sup>         | 2     |
| 9       | Self-tests                   | 2     |
| 10      | Design Assurance             | 2     |
| 11      | Mitigation of Other Attacks  | N/A   |

## 2.2 Module Specification

The McAfee Firewall Enterprise 4150F (Hardware Part Number: NSA-4150-FWEX-F; Firmware Versions: 7.0.1.03 and 8.2.0) is a multi-chip standalone hardware module that meets overall Level 2 FIPS 140-2 requirements. The cryptographic boundary of the 4150F is defined by the hard metal chassis, which surrounds all the hardware and firmware components.

# 2.3 Module Interfaces

Interfaces on the module can be categorized as the following FIPS 140-2 logical interfaces:

- Data Input Interface
- Data Output Interface
- Control Input interface
- Status Output Interface
- Power Interface

The physical ports and interfaces for the model 4150F are listed in Table 2, and are depicted in Figure 3, Figure 4, and Figure 5.

| Location    | Physical Ports                                               |
|-------------|--------------------------------------------------------------|
| Front Panel | One (I) Power button                                         |
|             | One (I) Power LED                                            |
|             | One (I) NMI <sup>6</sup> button                              |
|             | <ul> <li>Two (2) Universal Serial Bus (USB) ports</li> </ul> |
|             | <ul> <li>Two (2) LCD menu buttons</li> </ul>                 |
|             | One (1) System identification button                         |
|             | Four (4) Drive-activity LED                                  |
|             | • Four (4) Drive-status LED                                  |
| Back Panel  | One (I) serial connector                                     |
|             | • One (I) VGA <sup>7</sup> port                              |

 Table 2 – McAfee Firewall Enterprise 4150F Ports and Interfaces

- <sup>6</sup> NMI Non-Maskable Interrupt
- <sup>7</sup> VGA Video Graphics Array

© 2012 McAfee, Inc. This document may be freely reproduced and distributed whole and intact including this copyright notice.

<sup>&</sup>lt;sup>5</sup> EMI/EMC – Electromagnetic Interference / Electromagnetic Compatibility

McAfee Firewall Enterprise 4150F

| Location | Physical Ports                                                                                                    |
|----------|----------------------------------------------------------------------------------------------------|
|          | <ul> <li>Six (6) USB ports</li> <li>Two (2) 10/100/1000 Ethernet RJ-45 ports</li> <li>One (1) system identification button</li> <li>Two (2) power connectors</li> </ul> |

Note the following acronyms used in the figures below:

- PCIe Peripheral Component Interconnect Express
- iDRAC6 Integrated Dell<sup>TM</sup> Remote Access Controller 6

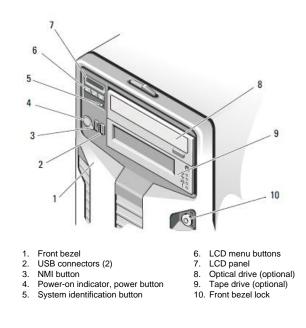

Figure 3 - Front Panel Features and Indicators

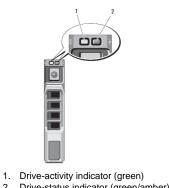

2. Drive-status indicator (green/amber)

Figure 4 – Hard Drive Indicators

Page **9** of 34

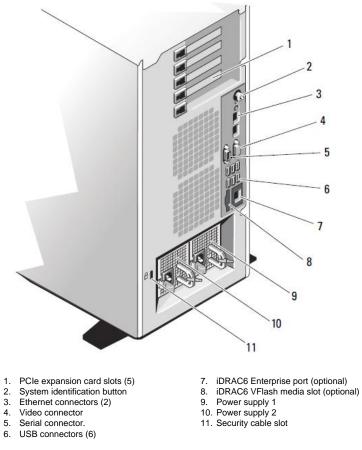

Figure 5 – Back Panel Features and Indicators

All of these physical interfaces are separated into logical interfaces defined by FIPS 140-2, as described in Table 3.

| FIPS 140-2 Interface | McAfee Firewall Enterprise 4150F Physical Port                                                                   |  |  |  |
|----------------------|----------------------------------------------------------------------------------------------------|--|--|--|
| Data Input           | Connectors (Ethernet)                                                                                            |  |  |  |
| Data Output          | Connectors (Ethernet)                                                                                            |  |  |  |
| Control Input        | Buttons (NMI, power, LCD menu, system identification) and connectors (Ethernet, USB, serial)                     |  |  |  |
| Status Output        | Connectors (video, Ethernet, serial), and LED indicators (power-on, drive activity, drive status, system status) |  |  |  |
| Power                | Connectors (power)                                                                                               |  |  |  |

Note that a metal bezel is mounted to the chassis front (see Figure 2 above). A lock on the bezel is used to prevent unauthorized access to system hard drives and the system cover latch. All other front panel features and indicators (see Figure 3) are accessible when the bezel is installed.

McAfee Firewall Enterprise 4150F

### 2.4 Roles and Services

The module supports role-based authentication. There are three authorized roles in the module that an operator may assume: a Crypto-Officer (CO) role, a User role, and a Network User role.

Please note that the keys and Critical Security Parameters (CSPs) listed in the Services tables below indicate the type of access required:

- **R** (**Read**): The CSP is read
- W (Write): The CSP is established, generated, modified, or zeroized
- X (Execute): The CSP is used within an Approved or Allowed security function or authentication mechanism

### 2.4.1 Crypto-Officer Role

The Crypto-Officer role performs administrative services on the module, such as initialization, configuration, and monitoring of the module. Before accessing the module for any administrative service, the operator must authenticate to the module. The module offers management interfaces in three ways:

- Administration Console
- Command Line Interface (CLI)
- SNMP v3

The Administration Console (or Admin Console) is the graphical software that runs on a Windows computer within a connected network. Admin Console is McAfee's proprietary GUI management software tool that needs to be installed on a Windows-based workstation. This is the primary management tool. All Admin Console sessions to the module are protected over secure TLS channel. Authentication of the administrator is through a username/password prompt checked against a local password database.

CLI sessions are offered by the module for troubleshooting. The CLI is accessed locally over the serial port, while remote access is via Secure Shell (SSH) session. The CO authenticates to the module using a username and password.

The crypto-module uses the SNMP v3 protocol for remote management, and to provide information about the state and statistics as part of a Network Management System (NMS).

Services provided to the Crypto-Officer are provided in Table 4 below.

| Service                                                                   | Description                                                                                                    | Input   | Output           | CSP and Type of Access                                                                                                    |
|---------------------------------------------------------------------------|----------------------------------------------------------------------------------------------------|---------|------------------|----------------------------------------------------------------------------------------------------|
| Authenticate to the<br>Admin Console                                      | Used when<br>administrators login<br>to the appliance using<br>the Firewall<br>Enterprise Admin<br>Console                                | Command | Status<br>Output | Firewall Authentication Keys - R<br>Key Agreement Key - R<br>TLS Session Authentication Key - R/W<br>TLS Session Key - R/W<br>Administrative Password - R                        |
| Authenticate to the<br>Admin Console<br>using Common<br>Access Card (CAC) | Used when<br>administrators login<br>to the appliance with<br>CAC authentication<br>to access the Firewall<br>Enterprise Admin<br>Console | Command | Status<br>Output | Common Access Card Authentication Keys - R<br>Key Agreement Key - R<br>TLS Session Authentication Key - R/W<br>TLS Session Key - R/W<br>Common Access Card One-Time Password - R |

#### Table 4 – Crypto-Officer Services

McAfee Firewall Enterprise 4150F

© 2012 McAfee, Inc. This document may be freely reproduced and distributed whole and intact including this copyright notice. .

| Service                                                               | Description                                                                                                    | Input   | Output           | CSP and Type of Access                                                                                                    |
|-----------------------------------------------------------------------|----------------------------------------------------------------------------------------------------|---------|------------------|----------------------------------------------------------------------------------------------------|
| Authenticate to the<br>Admin CLI                                      | Used when<br>administrators login<br>to the appliance using<br>the Firewall<br>Enterprise Admin<br>CLI                                    | Command | Status<br>Output | Firewall Authentication Keys - R<br>Key Agreement Key - R<br>SSH Session Authentication Key - R/W<br>SSH Session Key - R/W<br>Administrative Password - R                                                    |
| Authenticate to the<br>Admin CLI using<br>Common Access<br>Card (CAC) | Used when<br>administrators login<br>to the appliance with<br>CAC authentication<br>to access the Firewall<br>Enterprise Admin<br>CLI     | Command | Status<br>Output | Common Access Card Authentication Keys - R<br>Key Agreement Key - R<br>SSH Session Authentication Key - R/W<br>SSH Session Key - R/W<br>Common Access Card One-Time Password - R                             |
| Authenticate to the local console                                     | Used when<br>administrators login<br>to the appliance via<br>the local console                                                            | Command | Status<br>Output | Administrator Password - R                                                                                                    |
| Change password                                                       | Allows external users<br>to use a browser to<br>change their Firewall<br>Enterprise, SafeWord<br>PremierAccess, or<br>LDAP login password | Command | Status<br>Output | Firewall Authentication Keys - R<br>Key Agreement Key - R<br>TLS Session Authentication Key - R/W<br>TLS Session Key - R/W<br>Administrative Password - R/W                                                  |
| Configure cluster<br>communication                                    | Services required to<br>communicate with<br>each other in Firewall<br>Enterprise multi-<br>appliance<br>configurations                    | Command | Status<br>Output | Firewall Authentication Keys - R<br>Key Agreement Key - R<br>TLS Session Authentication Key - R/W<br>TLS Session Key - R/W                                                                                   |
| Configure and<br>monitor Virtual<br>Private Network<br>(VPN) services | Used to generate and<br>exchange keys for<br>VPN sessions                                                                                 | Command | Status<br>Output | Firewall Authentication Keys - R<br>Key Agreement Key - R<br>TLS Session Authentication Key - R/W<br>TLS Session Key - R/W<br>IKE Preshared key - W<br>IPsec Session Key - W<br>IPsec Authentication Key - W |
| Create and<br>configure bypass<br>mode                                | Create and monitor<br>IPsec policy table that<br>governs alternating<br>bypass mode                                                       | Command | Status<br>Output | Firewall Authentication Keys - R<br>Key Agreement Key - R<br>TLS Session Authentication Key - R/W<br>TLS Session Key - R/W                                                                                   |
| Manage mail<br>services                                               | Used when running<br>'sendmail' service on<br>a Firewall Enterprise<br>appliance                                                          | Command | Status<br>Output | Firewall Authentication Keys - R<br>Key Agreement Key - R<br>TLS Session Authentication Key - R/W<br>TLS Session Key - R/W                                                                                   |
| Manage web filter                                                     | Manages<br>configuration with<br>the SmartFilter                                                                                          | Command | Status<br>Output | Firewall Authentication Keys - R<br>Key Agreement Key - R<br>TLS Session Authentication Key - R/W<br>TLS Session Key - R/W                                                                                   |

| Service                                   | Description                                                                                                    | Input   | Output           | CSP and Type of Access                                                                                                    |
|-------------------------------------------|----------------------------------------------------------------------------------------------------|---------|------------------|----------------------------------------------------------------------------------------------------|
| Manage Control<br>Center<br>communication | Verifies registration<br>and oversees<br>communication<br>among the Control<br>Center and managed<br>Firewall Enterprise<br>appliances | Command | Status<br>Output | Firewall Authentication Keys - R<br>Key Agreement Key - R<br>TLS Session Authentication Key - R/W<br>TLS Session Key - R/W                                                                                                    |
| Monitor status on<br>SNMP                 | Monitors non<br>security relevant<br>status of the module<br>via SNMPv3                                                                | Command | Status<br>Output | SNMP v3 Session Key - R                                                                                                    |
| Perform self-tests                        | Run self-tests on demand via reboot                                                                                                    | Command | Status<br>Output | None                                                                                                    |
| Enable FIPS mode                          | Configures the module in FIPS mode                                                                                                    | Command | Status<br>Output | Firewall Authentication Keys - R<br>Key Agreement Key - R<br>TLS Session Authentication Key - R/W<br>TLS Session Key - R/W                                                                                                    |
| Show status                               | Allows Crypto-<br>Officer to check<br>whether FIPS mode is<br>enabled                                                                  | Command | Status<br>Output | None                                                                                                    |
| Zeroize                                   | Zeroizes the module<br>to the factory default<br>state                                                                                 | None    | None             | Common Access Card Authentication keys - R/W<br>Firewall Authentication public/private keys - R/W<br>Peer public keys - R/W<br>Local CA public/private keys - R/W<br>IKE Preshared Key - R/W<br>IPsec Session Authentication Key - R/W<br>Administrator Passwords - R/W<br>SSL CA key (v8.2.0 only) - R/W<br>SSL Server Certificate key (v8.2.0 only) - R/W |

### 2.4.2 User Role

Users employ the services of the modules for establishing  $VPN^8$  or TLS connections via Ethernet port. Access to these services requires the operator to first authenticate to the module. Descriptions of the services available to the Users are provided in Table 5 below.

McAfee Firewall Enterprise 4150F

<sup>&</sup>lt;sup>8</sup> VPN – Virtual Private Network

| Service                                         | Description                                                            | Input   | Output                               | CSP and Type of Access                                                                                                    |
|-------------------------------------------------|------------------------------------------------------------------------|---------|--------------------------------------|----------------------------------------------------------------------------------------------------|
| Establish an<br>authenticated TLS<br>connection | Establish a TLS<br>connection (requires<br>operator<br>authentication) | Command | Secure TLS<br>session<br>established | Firewall Authentication Keys - R<br>Key Agreement Key - R<br>TLS Session Authentication Key - R/W<br>TLS Session Key - R/W<br>SSL CA key (v8.2.0 only) - R<br>SSL Server Certificate key (v8.2.0 only) - R   |
| Establish a VPN<br>connection                   | Establish a VPN<br>connection over<br>IPsec tunnel                     | Command | Secure VPN<br>tunnel<br>established  | Firewall Authentication Keys - R<br>Key Agreement Key - R<br>IKE Session Authentication Key - W<br>IKE Session Key - W<br>IKE Preshared Key - R<br>IPsec Session Key - R/W<br>IPsec Authentication Key - R/W |

#### Table 5 – User Services

### 2.4.3 Network User Role

The Network User role is defined as users within the secured network who have been given access to the device by a security policy rule granted by the Crypto-Officer. Network users communicate via plaintext connections (bypass). The Network User role does not require authentication.

Table 6 lists all the services that are available to the Network User role.

#### Table 6 – Network User Services

| Service                          | Description                      | Input   | Output                  | CSP and Type of Access |
|----------------------------------|----------------------------------|---------|-------------------------|------------------------|
| Establish a plaintext connection | Establish a plaintext connection | Command | Traffic in<br>plaintext | None                   |

### 2.4.4 Authentication Mechanism

The module employs the authentication methods described in Table 7 to authenticate Crypto-Officers and Users.

.

| Role           | Type of Authentication | Authentication Strength                                                                                                    |
|----------------|------------------------|----------------------------------------------------------------------------------------------------|
| Crypto-Officer | Password               | Passwords are required to be at least 8 characters long. The password requirement is enforced by the Security Policy. The maximum password length is 64 characters. Case-sensitive alphanumeric characters and special characters can be used with repetition, which gives a total of 94 characters to choose from. The chance of a random attempt falsely succeeding is 1:94 <sup>8</sup> , or 1: 6,095,689,385,410,816.<br>This would require about 60,956,893,854 attempts in one minute to raise the random attempt success rate to more than 1:100,000. The fastest connection supported by the module is 1 Gbps. Hence, at most 60,000,000,000 bits of data (1000 × 10 <sup>6</sup> × 60 seconds, or 6 × 10 <sup>10</sup> ) can be transmitted in one minute. At that rate and assuming no overhead, a maximum of 812,759 attempts can be transmitted over the connection in one minute. The maximum number of attempts that this connection can support is less than the amount required per minute to achieve a 1:100,000 chance of a random attempt                                                                                                    |
|                | Common Access Card     | falsely succeeding.<br>One-time passwords are required to be at least 8 characters<br>long. The password requirement is enforced by the Security<br>Policy. The maximum password length is 128 characters. The<br>password consists of a modified base-64 alphabet, which gives<br>a total of 64 characters to choose from. With the possibility of<br>using repeating characters, the chance of a random attempt<br>falsely succeeding is 1:64 <sup>8</sup> , or 1:281,474,976,710,656.<br>This would require about 2,814,749,767 attempts in one<br>minute to raise the random attempt success rate to more than<br>1:100,000. The fastest connection supported by the module is<br>1 Gbps. Hence, at most 60,000,000,000 bits of data (1000 ×<br>10 <sup>6</sup> × 60 seconds, or 6 × 10 <sup>10</sup> ) can be transmitted in one<br>minute. At that rate, and assuming no overhead, a maximum<br>of only 937,500,000 8-character passwords can be transmitted<br>over the connection in one minute. The maximum number of<br>attempts that this connection can support is less than the<br>amount required per minute to achieve a 1:100,000 chance of<br>a random attempt falsely succeeding. |

| Role | Type of Authentication                  | Authentication Strength                                                                                                    |
|------|-----------------------------------------|----------------------------------------------------------------------------------------------------|
| User | Password, Certificate, or IP<br>Address | Passwords are required to be at least 8 characters long. The password requirement is enforced by the Security Policy. The maximum password length is 64 characters. Case-sensitive alphanumeric characters and special characters can be used with repetition, which gives a total of 94 characters to choose from. The chance of a random attempt falsely succeeding is 1:94 <sup>8</sup> , or 1: 6,095,689,385,410,816.                                                                                                    |
|      |                                         | This would require about 60,956,893,854 attempts in one<br>minute to raise the random attempt success rate to more than<br>1:100,000. The fastest connection supported by the module is<br>1 Gbps. Hence, at most 60,000,000,000 bits of data (1000 ×<br>$10^6 \times 60$ seconds, or $6 \times 10^{10}$ ) can be transmitted in one<br>minute. At that rate and assuming no overhead, a maximum o<br>812,759 attempts can be transmitted over the connection in<br>one minute. The maximum number of attempts that this<br>connection can support is less than the amount required per<br>minute to achieve a 1:100,000 chance of a random attempt<br>falsely succeeding. |
|      |                                         | Certificates used as part of TLS, SSH, and IKE <sup>9</sup> /IPsec are at a minimum 1024 bits. The chance of a random attempt falsely succeeding is $1:2^{80}$ , or $1:120,893 \times 10^{24}$ .                                                                                                    |
|      |                                         | The fastest network connection supported by the module is<br>1000 Mbps. Hence, at most 60,000,000,000 bits of data (1000<br>$\times$ 10 <sup>6</sup> $\times$ 60 seconds, or 6 $\times$ 10 <sup>10</sup> ) can be transmitted in one<br>minute. The passwords are sent to the module via security<br>protocols IPsec, TLS, and SSH. These protocols provide<br>strong encryption (AES 128-bit key at minimum, providing 128<br>bits of security) and require large computational and<br>transmission capability. The probability that a random attempt<br>will succeed or a false acceptance will occur is less than 1:2 <sup>128</sup><br>$\times$ 84 <sup>4</sup> .      |

## 2.5 Physical Security

The McAfee Firewall Enterprise 4150F is a multi-chip standalone cryptographic module. The module is contained in a hard metal chassis which is defined as the cryptographic boundary of the module. The module's chassis is opaque within the visible spectrum. The enclosure of the module has been designed to satisfy Level 2 physical security requirements. There are a limited set of ventilation holes provided in the case that, when coupled with the installation of opacity baffles, obscure the internal components of the module. Tamper-evident seals are applied to the case to provide physical evidence of attempts to remove the chassis cover or front bezel. Additionally, the tamper-evident seals must be inspected periodically for tamper evidence. The placement of the opacity baffles and tamper-evident seals can be found in Secure Operation section of this document.

The 4150F system has been tested and found conformant to the EMI/EMC requirements specified by 47 Code of Federal Regulations, Part 15, Subpart B, Unintentional Radiators, Digital Devices, Class A (i.e., for business use).

<sup>&</sup>lt;sup>9</sup> IKE – Internet Key Exchange

McAfee Firewall Enterprise 4150F

## **2.6 Operational Environment**

The operational environment requirements do not apply to the McAfee Firewall Enterprise 4150F, because the module does not provide a general-purpose operating system (OS) to the user. The OS has limited operational environment and only the module's custom written image can be run on the system. The module provides a method to update the firmware in the module with a new version. This method involves downloading a digitally signed firmware update to the module.

# 2.7 Cryptographic Key Management

The module implements three firmware cryptographic libraries to offer secure networking protocols and cryptographic functionalities. The firmware libraries for MFE v7.0.1.03 are:

- Cryptographic Library for SecureOS® (CLSOS) Version 7.0.1.01 for 32-bit systems
- CLSOS Version 7.0.1.01 for 64-bit systems
- Kernel CLSOS (KCLSOS) Version 7.0.1.01

The firmware libraries for MFE v8.2 are:

- CLSOS Version 7.0.1.01 for 32-bit systems
- CLSOS Version 7.0.1.01 for 64-bit systems
- KCLSOS Version 8.2

Cryptographic functions offered by the libraries in FIPS mode of operation (and their associated algorithm implementation certificate numbers) are listed in Table 8.

| Approved Cryptographic Function                                                                                                    | CLSOS<br>64-bit | CLSOS<br>32-bit | KCLSOS<br>7.0.1.01 | KCLSOS<br>8.2 |  |  |  |  |
|----------------------------------------------------------------------------------------------------|-----------------|-----------------|--------------------|---------------|--|--|--|--|
| Symmetric Key                                                                                                    |                 |                 |                    |               |  |  |  |  |
| Advanced Encryption Standard (AES)<br>128/192/256-bit in CBC <sup>10</sup> , ECB <sup>11</sup> , OFB <sup>12</sup> ,<br>CFB128 <sup>13</sup> modes | 972             | 973             | -                  | -             |  |  |  |  |
| AES 128/192/256-bit in CBC, ECB modes                                                                                                    | -               | -               | 974                | 1833          |  |  |  |  |
| Triple Data Encryption Standard (DES) 2-<br>and 3-key options in CBC, ECB, OFB,<br>CFB64 modes                                                     | 765             | 766             | -                  | -             |  |  |  |  |
| Triple-DES 2- and 3-key options in CBC mode                                                                                                    | -               | -               | 767                | 1185          |  |  |  |  |
| Asymmetric Key                                                                                                    |                 |                 |                    |               |  |  |  |  |
| RSA <sup>14</sup> PKCS <sup>15</sup> #1 sign/verify:<br>1024/1536/2048/3072/4096-bit                                                               | 469             | 470             | -                  | -             |  |  |  |  |
| RSA ANSI X9.31 key generation:<br>1024/1536/2048/3072/4096-bit                                                                                     | 469             | 470             | -                  | -             |  |  |  |  |

### Table 8 – Approved Cryptographic Functions

<sup>10</sup> CBC – Cipher-Block Chaining

McAfee Firewall Enterprise 4150F

#### © 2012 McAfee, Inc.

<sup>&</sup>lt;sup>11</sup> ECB – Electronic Codebook

<sup>&</sup>lt;sup>12</sup> OFB – Output Feedback

<sup>&</sup>lt;sup>13</sup> CFB128 – 128-bit Cipher Feedback

 <sup>&</sup>lt;sup>14</sup> RSA – Rivest, Shamir, and Adleman
 <sup>15</sup> PKCS – Public Key Cryptography Standard

Page 17 of 34

| Approved Cryptographic Function                                    | CLSOS<br>64-bit | CLSOS<br>32-bit | KCLSOS<br>7.0.1.01 | KCLSOS<br>8.2 |  |  |
|--------------------------------------------------------------------|-----------------|-----------------|--------------------|---------------|--|--|
| Digital Signature Algorithm (DSA) signature verification: 1024-bit | 338             | 339             | -                  | -             |  |  |
| Secure Hash Standard                                               |                 |                 |                    |               |  |  |
| SHA <sup>16</sup> -1, SHA-256, SHA-384, and SHA-512                | 941             | 942             | 943                | 1612          |  |  |
| Message Authentication                                             |                 |                 |                    |               |  |  |
| HMAC <sup>17</sup> using SHA-1, SHA-256, SHA-384,<br>and SHA-512   | 544             | 545             | 546                | 1086          |  |  |
| Random Number Generators (RNG)                                     |                 |                 |                    |               |  |  |
| ANSI18 X9.31 Appendix A.2.4 PRNG                                   | 549             | 550             | 551                | 964           |  |  |

**NOTE**: As of December 31, 2010, the following algorithms listed in the table above are considered "deprecated". For details regarding algorithm deprecation, please refer to NIST Special Publication 800-131A.

- Encryption using 2-key Triple DES
- Random number generation using ANSI X9.31-1998
- Digital signature generation using SHA-1
- Digital signature verification using 1024-bit DSA
- Digital signature generation/verification using 1024-bit RSA
- HMAC generation and verification using key lengths less than 112 bits

Non-FIPS-Approved cryptographic functions offered by the libraries in FIPS mode of operation are listed in Table 9.

#### Table 9 – Non-Approved Cryptographic Functions Used in FIPS Mode

| Cryptographic Function                                                             | CLSOS<br>64-bit | CLSOS<br>32-bit | KCLSOS<br>7.0.1.01 | KCLSOS<br>8.2 |
|------------------------------------------------------------------------------------|-----------------|-----------------|--------------------|---------------|
| Diffie-Hellman (DH): 1024 and 2048 bits <sup>19</sup> (key agreement)              | implemented     | implemented     | -                  | -             |
| RSA encrypt/decrypt <sup>20</sup> (key transport):<br>1024/1536/2048/3072/4096-bit | implemented     | implemented     | -                  | -             |

**NOTE**: As of December 31, 2010, the following algorithms listed in the table above are considered "deprecated". For details regarding algorithm deprecation, please refer to NIST Special Publication 800-131A.

- 1024-bit Diffie-Hellman key agreement
- 1024-bit RSA key transport

While in non-Approved mode, the module offers or uses both non-compliant and non-Approved cryptographic functions. These algorithms are implemented in the CLSOS firmware. Table 10 lists the security services offered by the module while in non-Approved mode, and the cryptographic functions that provide those services.

© 2012 McAfee, Inc.

<sup>&</sup>lt;sup>16</sup> SHA – Secure Hash Algorithm

<sup>&</sup>lt;sup>17</sup> HMAC – (Keyed-)Hash Message Authentication Code

<sup>&</sup>lt;sup>18</sup> ANSI – American National Standards Institute

<sup>&</sup>lt;sup>19</sup> Caveat: Diffie-Hellman (key agreement; key establishment methodology provides 80 or 112 bits of encryption strength)

<sup>&</sup>lt;sup>20</sup> Caveat: RSA (key wrapping; key establishment methodology provides between 80 and 150 bits of encryption strength)

McAfee Firewall Enterprise 4150F

| Security Service                | Cryptographic Function                                                         |                                                                                  |  |  |
|---------------------------------|--------------------------------------------------------------------------------|----------------------------------------------------------------------------------|--|--|
| Security Service                | Non-Compliant                                                                  | Non-Approved                                                                     |  |  |
| Symmetric encryption/decryption | <ul><li>AES</li><li>Triple-DES</li></ul>                                       | <ul> <li>CAST<sup>21</sup>-128</li> <li>DES</li> <li>RC2</li> <li>RC4</li> </ul> |  |  |
| Digital signing                 | <ul><li>DSA</li><li>RSA</li></ul>                                              | -                                                                                |  |  |
| Hashing                         | • SHA                                                                          | <ul><li>MD2</li><li>MD5</li></ul>                                                |  |  |
| Message authentication          | HMAC                                                                           | -                                                                                |  |  |
| Random number generation        | ANSI X9.31 RNG                                                                 | -                                                                                |  |  |
| Key agreement                   | <ul> <li>Diffie-Hellman</li> <li>Elliptic Curve Diffie-<br/>Hellman</li> </ul> | -                                                                                |  |  |

#### Table 10 – Security Services in Non-Approved Mode

McAfee Firewall Enterprise 4150F

<sup>&</sup>lt;sup>21</sup> CAST – Carlisle Adams and Stafford Tavares

.

The module supports the CSPs listed below in Table 11.

### Table II – List of Cryptographic Keys, Cryptographic Key Components, and CSPs

| Key/CSP                                           | Кеу/CSP Туре                                                                        | Generation /<br>Input                                                                              | Output                                                                                               | Storage                                    | Zeroization                              | Use                                                                                                  |
|---------------------------------------------------|-------------------------------------------------------------------------------------|----------------------------------------------------------------------------------------------------|----------------------------------------------------------------------------------------------------|--------------------------------------------|------------------------------------------|----------------------------------------------------------------------------------------------------|
| SNMPv3 Session<br>Key                             | AES 128-bit CFB key                                                                 | Internally generated<br>using a non-compliant<br>method                                            | Never exits the module                                                                               | Resides in volatile<br>memory in plaintext | Power cycle or<br>session<br>termination | Provides secured channel for<br>SNMPv3 management                                                    |
| Common Access<br>Card<br>Authentication<br>keys   | RSA 1024/2048-bit keys or<br>DSA 1024/2048-bit keys                                 | Imported<br>electronically in<br>plaintext                                                         | Never exits the module                                                                               | Stored in plaintext on the hard disk       | Erasing the system image                 | Common Access Card<br>Authentication for generation<br>of one-time password                          |
| Firewall<br>Authentication<br>public/private keys | RSA 1024/2048/4096-bit<br>keys or DSA 1024-bit keys                                 | Internally generated or<br>imported<br>electronically in<br>plaintext via local<br>management port | Encrypted form<br>over Network<br>port or local<br>management port<br>in plaintext                   | Stored in plaintext on the hard disk       | Erasing the<br>system image              | <ul> <li>Peer Authentication of TLS,<br/>IKE, and SSH sessions</li> <li>Audit log signing</li> </ul> |
| Peer public keys                                  | RSA 1024/2048/4096-bit<br>keys or<br>DSA 1024-bit keys                              | Imported<br>electronically in<br>plaintext during<br>handshake protocol                            | Never exit the module                                                                                | Stored in plaintext on the hard disk       | Erasing the system image                 | Peer Authentication for TLS,<br>SSH, and IKE sessions                                                |
| Local CA <sup>22</sup><br>public/private keys     | RSA 1024/2048/4096-bit<br>keys or<br>DSA 1024-bit keys                              | Internally generated                                                                               | Public key<br>certificate<br>exported<br>electronically in<br>plaintext via local<br>management port | Stored in plaintext on the hard disk       | Erasing the<br>system image              | Local signing of firewall<br>certificates and establish<br>trusted point in peer entity              |
| Key Establishment<br>keys                         | Diffie-Hellman 1024/2048-<br>bit keys, RSA<br>1024/1536/2048/3072/4096<br>-bit keys | Internally generated                                                                               | Public exponent<br>electronically in<br>plaintext, private<br>component not<br>exported              | Resides in volatile<br>memory in plaintext | Power cycle or<br>session<br>termination | Key exchange/agreement for<br>TLS, IKE/IPsec and SSH<br>sessions                                     |

<sup>22</sup> CA – Certificate Authority

•

| Key/CSP                                | Кеу/СЅР Туре                     | Generation /<br>Input                                                                                                    | Output                  | Storage                                                                                              | Zeroization                              | Use                                              |
|----------------------------------------|----------------------------------|----------------------------------------------------------------------------------------------------|-------------------------|----------------------------------------------------------------------------------------------------|------------------------------------------|--------------------------------------------------|
| TLS Session<br>Authentication<br>Key   | HMAC SHA-1 key                   | Internally generated                                                                                                    | Never exits the module  | Resides in volatile<br>memory in plaintext                                                           | Power cycle or<br>session<br>termination | Data authentication for TLS sessions             |
| TLS Session Key                        | Triple-DES, AES-128, AES-<br>256 | Internally generated                                                                                                    | Never exits the module  | Resides in volatile<br>memory in plaintext                                                           | Power cycle or<br>session<br>termination | Data encryption/decryption<br>for TLS sessions   |
| IKE Session<br>Authentication<br>Key   | HMAC SHA-1 key                   | Internally generated                                                                                                    | Never exists the module | Resides in volatile<br>memory in plaintext                                                           | Power cycle or<br>session<br>termination | Data authentication for IKE sessions             |
| IKE Session Key                        | Triple-DES, AES-128, AES-<br>256 | Internally generated                                                                                                    | Never exits the module  | Resides in volatile<br>memory in plaintext                                                           | Power cycle or<br>session<br>termination | Data encryption/decryption<br>for IKE sessions   |
| IKE Preshared<br>Key                   | Triple-DES, AES-128, AES-<br>256 | <ul> <li>Imported in<br/>encrypted form<br/>over network port<br/>or local<br/>management port in<br/>plaintext</li> <li>Manually entered</li> </ul>                               | Never exits the module  | Stored in plaintext on<br>the hard disk                                                              | Erasing the<br>system image              | Data encryption/decryption<br>for IKE sessions   |
| IPsec Session<br>Authentication<br>Key | HMAC SHA-1 key                   | <ul> <li>Imported in<br/>encrypted form<br/>over network port<br/>or local<br/>management port in<br/>plaintext</li> <li>Internally generated</li> <li>Manually entered</li> </ul> | Never exits the module  | <ul> <li>Stored in plaintext<br/>on the hard disk</li> <li>Resides in volatile<br/>memory</li> </ul> | Power cycle                              | Data authentication for IPsec<br>sessions        |
| IPsec Session Key                      | Triple-DES, AES-128, AES-<br>256 | Internally generated                                                                                                    | Never exits the module  | Resides in volatile<br>memory in plaintext                                                           | Power cycle                              | Data encryption/decryption<br>for IPsec sessions |

.

| Key/CSP                                    | Кеу/СЅР Туре                          | Generation /<br>Input                                                                                                    | Output                                                      | Storage                                                        | Zeroization                                                          | Use                                                                    |
|--------------------------------------------|---------------------------------------|----------------------------------------------------------------------------------------------------|-------------------------------------------------------------|----------------------------------------------------------------|----------------------------------------------------------------------|------------------------------------------------------------------------|
| IPsec Preshared<br>Session Key             | Triple-DES, AES-128, AES-<br>256      | <ul> <li>Imported in<br/>encrypted form<br/>over network port<br/>or local<br/>management port in<br/>plaintext</li> <li>Manually entered</li> </ul> | Exported<br>electronically in<br>plaintext                  | Stored in plaintext on<br>the hard disk                        | Power cycle                                                          | Data encryption/decryption<br>for IPsec sessions                       |
| SSH Session<br>Authentication<br>Key       | HMAC-SHA1 key                         | Internally generated                                                                                                    | Never exists the module                                     | Resides in volatile<br>memory in plaintext                     | Power cycle or<br>session<br>termination                             | Data authentication for SSH sessions                                   |
| SSH Session Key                            | Triple-DES, AES-128, AES-<br>256      | Internally generated                                                                                                    | Never exists the module                                     | Resides in volatile<br>memory in plaintext                     | Power cycle or<br>session<br>termination                             | Data encryption/decryption<br>for SSH sessions                         |
| Package<br>Distribution<br>Public Key      | DSA 1024-bit public key               | Externally generated<br>and hard coded in the<br>image                                                                                               | Never exits the module                                      | Hard coded in plaintext                                        | Erasing the system image                                             | Verifies the signature<br>associated with a firewall<br>update package |
| License<br>Management<br>Public Key        | DSA 1024-bit public key               | Externally generated<br>and hard coded in the<br>image                                                                                               | Never exits the module                                      | Hard coded in plaintext                                        | Erasing the system image                                             | Verifies the signature<br>associated with a firewall<br>license        |
| Administrator<br>Passwords                 | PIN                                   | Manually or<br>electronically<br>imported                                                                                                    | Never exits the module                                      | Stored on the hard<br>disk through one-way<br>hash obscurement | Erasing the system image                                             | Standard Unix authentication for administrator login                   |
| Common Access<br>Card one-time<br>password | 8-character (minimum)<br>ASCII string | Internally generated;<br>Manually or<br>electronically<br>imported                                                                                   | Exported<br>electronically in<br>encrypted form<br>over TLS | Resides in volatile<br>memory inside the<br>CAC Warder process | Password<br>expiration,<br>session<br>termination, or<br>power cycle | Common Access Card<br>authentication for<br>administrator login        |
| 32-bit CLSOS<br>X9.31 PRNG seed            | 16 bytes of seed value                | Internally generated by<br>KCLSOS ANSI X9.31<br>PRNG                                                                                                 | Never exits the module                                      | Resides in volatile<br>memory in plaintext                     | Power cycle                                                          | Generates FIPS-Approved random number                                  |
| 32-bit CLSOS<br>ANSI X9.31<br>PRNG key     | AES-256                               | Internally generated by<br>KCLSOS ANSI X9.31<br>PRNG                                                                                                 | Never exits the module                                      | Resides in volatile<br>memory in plaintext                     | Power cycle                                                          | Generates FIPS-Approved random number                                  |

McAfee Firewall Enterprise 4150F

Page **21** of 34

•

| Key/CSP                                        | Кеу/С <b>SP</b> Туре                              | Generation /<br>Input                                                                              | Output                                                                                                    | Storage                                    | Zeroization                 | Use                                                                |
|------------------------------------------------|---------------------------------------------------|----------------------------------------------------------------------------------------------------|----------------------------------------------------------------------------------------------------|--------------------------------------------|-----------------------------|--------------------------------------------------------------------|
| 64-bit CLSOS<br>ANSI X9.31<br>PRNG seed        | 16 bytes of seed value                            | Internally generated by<br>KCLSOS ANSI X9.31<br>PRNG                                               | Never exits the module                                                                                             | Resides in volatile<br>memory in plaintext | Power cycle                 | Generates FIPS-Approved<br>random number                           |
| 64-bit CLSOS<br>ANSI X9.3 I<br>PRNG key        | AES-256                                           | Internally generated by<br>KCLSOS ANSI X9.31<br>PRNG                                               | Never exits the module                                                                                             | Resides in volatile<br>memory in plaintext | Power cycle                 | Generates FIPS-Approved random number                              |
| KCLSOS ANSI<br>X9.31 PRNG seed                 | 16 bytes of seed value                            | Internally generated from entropy sources                                                          | Never exits the module                                                                                             | Resides in volatile<br>memory in plaintext | Power cycle                 | Generates FIPS-Approved random number                              |
| KCLSOS ANSI<br>X9.31 PRNG key                  | AES-256                                           | Internally generated from entropy sources                                                          | Never exits the module                                                                                             | Resides in volatile<br>memory in plaintext | Power cycle                 | Generates FIPS-Approved random number                              |
| SSL CA key<br>(v8.2.0 only)                    | RSA 1024/2048-bit key or<br>DSA 1024/2048-bit key | Internally generated                                                                               | Exported<br>electronically in<br>ciphertext via<br>network port or<br>in plaintext via<br>local management<br>port | Stored in plaintext on the hard disk       | Erasing the<br>system image | Signing temporary server<br>certificates for TLS re-<br>encryption |
| SSL Server<br>Certificate key<br>(v8.2.0 only) | RSA 1024/2048-bit key or<br>DSA 1024/2048-bit key | Internally generated or<br>imported<br>electronically in<br>plaintext via local<br>management port | Exported<br>electronically in<br>ciphertext via<br>network port or<br>in plaintext via<br>local management<br>port | Stored in plaintext on the hard disk       | Erasing the<br>system image | Peer authentication for TLS<br>sessions (TLS re-encryption)        |

# 2.8 Self-Tests

### 2.8.1 Power-Up Self-Tests

The 4150F performs the following self-tests at power-up:

- Firmware integrity check using SHA-1 Error Detection Code (EDC)
- Cryptographic algorithm tests
  - AES Known Answer Test (KAT)
  - Triple-DES KAT
  - o SHA-1 KAT, SHA-256 KAT, SHA-384 KAT, and SHA-512 KAT
  - o HMAC KAT with SHA-1, SHA-256, SHA-384, and SHA-512
  - RSA KAT for sign/verify and encrypt/decrypt
  - DSA pairwise consistency check
  - ANSI X9.31 Appendix A.2.4 PRNG KAT for all implementations

If any of the tests listed above fails to perform successfully, the module enters into a critical error state where all cryptographic operations and output of any data is prohibited. An error message is logged for the CO to review and requires action on the Crypto-Officer's part to clear the error state.

### 2.8.2 Conditional Self-Tests

The McAfee Firewall Enterprise 4150F performs the following conditional self-tests:

- Continuous RNG Test (CRNGT) for all ANSI X9.31 implementations
- RSA pairwise consistency test upon generation of an RSA keypair
- DSA pairwise consistency test upon generation of an DSA keypair
- Manual key entry test
- Bypass test using SHA-1
- Firmware Load Test using DSA signature verification

Failure of the Bypass test or the CRNGT on the applicable KCLSOS PRNG implementation leads the module to a critical error state. Failure of any other conditional test listed above leads the module to a soft error state and logs an error message.

### 2.8.3 Critical Functions Self-Test

The McAfee Firewall Enterprise 4150F performs the following critical functions self-test at power-up:

• License Verification check

## 2.9 Mitigation of Other Attacks

This section is not applicable. The module does not claim to mitigate any attacks beyond the FIPS 140-2 Level 2 requirements for this validation.

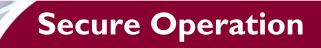

The McAfee Firewall Enterprise 4150F meets Level 2 requirements for FIPS 140-2. The sections below describe how to place and keep the module in FIPS-Approved mode of operation. The use of any interfaces and services not documented herein are prohibited and considered in violation of this Security Policy, and shall result in the non-compliant operation of the module.

# 3.1 Crypto-Officer Guidance

The Crypto-Officer is responsible for initialization and security-relevant configuration and management of the module. Please see McAfee's Administration Guide for more information on configuring and maintaining the module. The Crypto-Officer receives the module from the vendor via trusted delivery services (UPS, FedEx, etc.). The shipment should contain the following:

- McAfee Firewall Enterprise 4150F appliance
- Media and Documents
- Activation Certificate
- Setup Guide
- Port Identification Guide
- Management Tools CD<sup>23</sup>
- Secure Firewall Installation Media USB drive (for appliances without a CD-ROM<sup>24</sup> drive)
- Power cord
- Rack mount kit

The Crypto-Officer is responsible for the proper initial setup of the Admin Console Management Tool software and the 4150F. Setup of the Admin Console Tool software is done by installing the software on an appropriate Windows® workstation. For appliance setup, the Crypto-Officer receives the FIPS Kit separately, also via trusted delivery service. The FIPS Kit (part number SAC-4150F-FIPS-KT) includes the FIPS Kit instructions, Velcro strips, opacity baffles, a new warranty seal, and tamper-evident seals.

When you install the Management Tool, a link to the documents page is added to the "Start" menu of the computer. To view the Secure Firewall documents on the McAfee web site, select

#### Start > Programs > McAfee > Firewall Enterprise > Online Manuals

Table 12 provides a list of available Firewall Enterprise documents.

| Document                                               | Description                                                                                                    |
|--------------------------------------------------------|----------------------------------------------------------------------------------------------------|
| Secure Firewall Setup Guide                            | Leads through the initial firewall configuration.                                                                                                    |
| Secure Firewall Administration<br>Guide                | Complete administration information on all firewall functions and features.                                                                                     |
| Secure Firewall Control Center<br>Setup Guide          | Leads through the initial Control Center configuration.                                                                                                    |
| Secure Firewall Control Center<br>Administration Guide | Complete administration information on all Control Center functions<br>and features. This guide is supplemented by the Secure Firewall<br>Administration Guide. |

#### Table 12 – Summary of Firewall Enterprise Documentation

<sup>23</sup> CD – Compact Disc

McAfee Firewall Enterprise 4150F

<sup>&</sup>lt;sup>24</sup> CD-ROM – Compact Disc – Read-Only Memory

| Document                                  | Description                                                                                                    |
|-------------------------------------------|----------------------------------------------------------------------------------------------------|
| Common Access Card<br>Configuration Guide | Describes how to configure Department of Defense Common Access<br>Card authentication for Admin Console, Telnet, and SSH on McAfee®<br>Firewall Enterprise. It also describes login procedures.                                                                                                    |
| Online help                               | Online help is built into Secure Firewall Management Tools programs.<br>The Quick Start Wizard provides help for each configuration window.<br>The Admin Console program provides help for each window, as well<br>as comprehensive topic-based help.<br>Note: A browser with a pop-up blocker turned on, must allow<br>blocked content to view the Secure Firewall help. |

Additional product manuals, configuration-specific application notes, and the KnowledgeBase are available at <a href="http://mysupport.mcafee.com">http://mysupport.mcafee.com</a>.

### 3.1.1 Initialization

The Crypto-Officer is responsible for initialization and security-relevant configuration and management activities for the module through the management interfaces. Installation and configuration instructions for the module can also be found in the *Secure Firewall Setup Guide*, *Secure Firewall Administration Guide*, and this FIPS 140-2 Security Policy. The initial Administration account, including username and password for login authentication to the module, is created during the startup configuration using the Quick Start Wizard.

The Crypto-Officer must perform five activities to ensure that the module is running in an approved FIPS mode of operation:

- Install opacity baffle
- Apply tamper-evident seals
- Modify the BIOS<sup>25</sup>
- Confirm the firmware version
- Set FIPS mode enforcement

#### 3.1.1.1 Installing Opacity Baffle

The CO must place one (1) opacity baffle over the ventilation holes as described in the instructions provided below. Access to inside of the module is necessary to install the opacity baffle; therefore this step must be completed before applying the tamper-evident seals.

Before beginning to install the opacity baffles, it is important to protect against electrostatic discharge (ESD). Because of the need to access the inside of the module, the CO must prevent electrostatic damage to inner components as well as personal injury. Follow these precautionary procedures to prevent against ESD:

- Do not remove components from their antistatic packing material until you are ready to install them in the appliance. Just before unwrapping the antistatic package, discharge static electricity from your body by touching the power supply or any unpainted metal surface on the appliance chassis
- Handle all electrostatic sensitive components in a static-safe area. If possible, use antistatic floor pads and workbench pads
- Discharge static electricity from your body before you touch any electronic components

Follow these instructions to securely install the opacity baffle:

1. Turn off the appliance and disconnect all cords and cables

<sup>&</sup>lt;sup>25</sup> BIOS – Basic Input/Output System

McAfee Firewall Enterprise 4150F

3.

- a. Use the Admin Console to "Halt System" and turn off the appliance
- b. Disconnect the appliance and all attached devices from their electrical outlets
- c. Press the power button to ground the system
- d. Unplug all network cables from the appliance
- 2. Remove the front bezel (if applicable) and top cover of the appliance. **Note:** this will break the McAfee warranty seal. This seal will be replaced after installing the opacity baffle.
  - a. Rotate the latch release lock counter clockwise to unlock the top cover
  - b. Pull the cover release latch, and rotate the latch end of the cover away from the system
  - c. Grasp the cover on both sides and lift away from the system
  - Install opacity baffle to the rear of the appliance
    - a. Apply the adhesive Velcro strips to the inside of the rear of the chassis as highlighted in red in Figure 6
    - b. Apply the opacity baffle to the Velcro strips

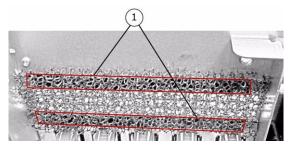

Figure 6 – Velcro Strip Placement in Rear of Chassis

- 4. Finish installation of opacity baffle
  - a. Re-attach the appliance cover
  - b. Apply the replacement McAfee warranty seal over the previously broken seal
  - c. Connect all cords and cables
  - d. Turn on the appliance
  - e. Attach the front bezel to the appliance and lock it (turning the release clock clockwise)

### 3.1.1.2 Applying Tamper-Evident Seals

The CO must place three (3) tamper-evident seals on the module as described in the information provided below. The module ships with more than the required number of tamper-evident seals; the Crypto-Officer is responsible for securing and controlling any and all unused seals.

The module has the following removable components:

- a front bezel, which covers the removable hard drives
- a top panel, which can expose internal components when removed
- dual power supplies on the rear panel

To apply the seals, the appliance surfaces and front bezel must first be cleaned with isopropyl alcohol in the area where the tamper-evident seals will be placed. Prior to affixing the seals, the front bezel must be attached. The seals must be placed on the appliance as shown in the figures below. Instructions to place the seals to secure the bezel and top panel are as follows:

- 1. To secure the front bezel, place a tamper-evident seal on the front bezel such that the seal overlaps the front bezel and metal cover at the top of the chassis (see Figure 7).
- 2. To secure the power supplies, place tamper-evident seals on the power supplies such that the seals are affixed to where the power supplies and the chassis meet (see Figure 8).

McAfee Firewall Enterprise 4150F

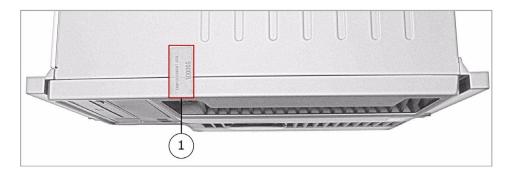

Figure 7 - Tamper-Evident Seal Application Position (Front Bezel)

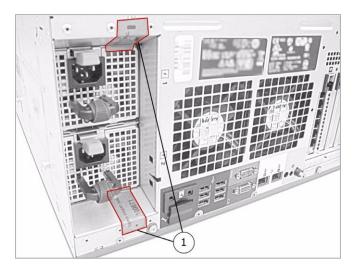

Figure 8 - Tamper-Evident Seal Application Positions (Power Supplies)

After the seals are placed as instructed above, the module can be powered up and the Crypto-Officer may proceed with initial configuration.

#### 3.1.1.3 Modifying the BIOS

Enter the module's System Setup program to enforce the following module usage policies:

- Booting the module from any device other than the FIPS-enabled hard drive is prohibited.
- Only authenticated users are allowed to enter the System Setup program.

Additionally, since the module's power button is not accessible, the AC Power Recovery setting must be modified. Follow the instructions below to update the BIOS settings (requires the connection of a monitor and keyboard):

- 1. From the command line, restart the firewall.
- 2. When the F2 = System Setup menu line appears in the upper right corner of the screen, press the  $\langle F2 \rangle$  key. The BIOS window appears.
- 3. To disable other bootable devices:
  - a. Select **Boot Sequence** and then press <Enter>.
  - b. Verify that the hard drive is enabled. If necessary, use the space bar to enable the hard drive.
  - c. Select all other devices and use the space bar to disable them.

McAfee Firewall Enterprise 4150F

- d. Press <Esc> to return to the main BIOS menu. Note: PXE<sup>26</sup> booting on Ethernet devices is not allowed. If PXE booting is enabled on an onboard NIC<sup>27</sup>, select **Integrated Devices**, select the appropriate NIC, and use the right arrow to select **Enabled** (do <u>not</u> select **Enabled** with **PXE**).
- 4. To create a password for accessing the System Setup program and set the power recovery option:
  - a. Select **System Security** and then press <Enter>.
  - b. Select Setup Password and then press <Enter>.
  - c. Enter a password and a confirmation and then press <Enter>.
  - d. Select AC Power Recovery and then press <Enter>.
  - e. Use the space bar to set AC Power Recovery to "On".
  - f. Press <Esc> to return to the main BIOS menu.
- 5. Press <Esc>, select **Save Changes and Exit**, and then press <Enter>. The firewall will then complete its startup process.

#### 3.1.1.4 Confirming the Firmware Version

The cryptographic module requires that proper firmware version be installed. While some models may have the correct version pre-installed, others may require upgrading. To check if the module is currently running the correct version, the Crypto-Officer must open the GUI-based Admin Console provided with the module. Under the software management and manage packages table, the Crypto-Officer can see which firmware upgrade has been installed along with their versions. If the installed version requires to be upgraded to a validated version, please follow the steps below.

• <u>Upgrading to 7.0.1.03</u>

To perform the upgrade to version **7.0.1.03**, the Crypto-Officer must first check the firmware to ensure they are running version **7.0.1.02**. If this version is not running, the Crypto-Officer must first take measures to upgrade the module to **7.0.1.02**. If required, this upgrade can be performed through Admin Console. If the module is being newly-built from the onboard virtual disk, then the Crypto-Officer will first need to set up the network configuration and enable the admin account with a new password.

To upgrade from **7.0.1.02** to **7.0.1.03**, the Crypto-Officer must:

- 1. Under "Software Management / Manage Packages" table, select "70103".
- 2. Select download.
- 3. Select install.
- 4. Verify that the "Manage Packages" tab states that "70103" is installed.
- Upgrading to 8.2.0

To perform the upgrade to version **8.2.0**, the Crypto-Officer must first check the firmware to ensure they are running version **8.1.2**. If this version is not running, the Crypto-Officer must first take measures to upgrade the module to **8.1.2**. If required, this upgrade can be performed through Admin Console. If the module is being newly-built from the onboard virtual disk, then the Crypto-Officer will first need to set up the network configuration and enable the admin account with a new password.

To upgrade from **8.1.2** to **8.2.0**, the Crypto-Officer must:

- 1. Under "Software Management / Manage Packages" table, select "8.2.0".
- 2. Select download.
- 3. Select install.
- 4. Verify that the "Manage Packages" tab states that "8.2.0" is installed.

<sup>&</sup>lt;sup>26</sup> PXE – Preboot Execution Environment

<sup>&</sup>lt;sup>27</sup> NIC – Network Interface Card McAfee Firewall Enterprise 4150F

### 3.1.1.5 Setting FIPS Mode Enforcement

Before enforcing FIPS on the module, the Admin Console CO must check that no non-FIPS-Approved services are running on the module. To view the services that are currently used in enabled rules, select "**Monitor / Service Status**". The Service Status window appears as shown in Figure 9 below. If the window lists any non-FIPS-Approved protocols (such as telnet as shown below), then those protocols must be disabled before the module is considered to be in an approved FIPS mode of operation.

| S Secure Firewall (Sidewinder) A                 | dmin Console A                        | DMIN CONSOLE PR    | E-RELEASE: g_141, FIREWALL PF    | RE-RELEASE: MAIN-g_134   |                             |
|--------------------------------------------------|---------------------------------------|--------------------|----------------------------------|--------------------------|-----------------------------|
| File Tools Help                                  |                                       |                    |                                  |                          |                             |
| 5 2 2 2                                          | Server: rose Are                      | ea: Service Status |                                  |                          |                             |
| Firewalls                                        | 🥺 🖳   C 🛯                             | Find:              |                                  | Service status as of Fri | Nov 7 09:27:47 2008         |
|                                                  | Status 🔺                              | Service            | Burbs                            | Ports                    | Active Rule:                |
| 🖮 🔜 rose Dashboard                               | 6                                     | Admin Console      | 🚮 external, ha, internal         | 9003/tcp                 | Admin Console               |
| Audit Viewing                                    | 4                                     | dns                | 🕞 external, ha, internal         | 53/tcp, 53/udp           | dnsp all to ha resolvers, d |
|                                                  | 6                                     | https              | internal                         | 443/tcp                  | Internet Services, httpsou  |
| Firewall Policy Report                           | 6                                     | nss                | Firewall, external, ha, internal |                          |                             |
| - 🗾 IPS Attack Responses<br>- 🗐 System Responses | i i i i i i i i i i i i i i i i i i i | ssod               | 🚯 external, ha, internal         | 8111/tcp                 | Passport                    |
|                                                  | i (                                   | telnetd            | 🚮 external, ha, internal         | 23/tcp                   | telnet                      |
| swdev                                            |                                       |                    |                                  |                          |                             |
|                                                  |                                       |                    |                                  |                          |                             |
|                                                  |                                       |                    | Ticket:                          |                          |                             |

Figure 9 – Service Status

The process to enable and enforce FIPS mode is provided below:

- 1. Under **"Policy/Application Defenses/ Defenses/HTTPS"**, disable all non-Approved versions of SSL, leaving only TLS 1.0 operational.
- 2. Under **"Maintenance / Certificate Management"**, ensure that the certificates only use FIPS Approved cryptographic algorithms.
- 3. Select "**Maintenance / FIPS**". The FIPS check box appears in the right pane (shown in Figure 10).
- 4. Select "Enforce U.S. Federal Information Processing Standard".
- 5. Save the configuration change.
- 6. Select "**Maintenance / System Shutdown**" to reboot the firewall to the Operational kernel to activate the change.

McAfee Firewall Enterprise 4150F

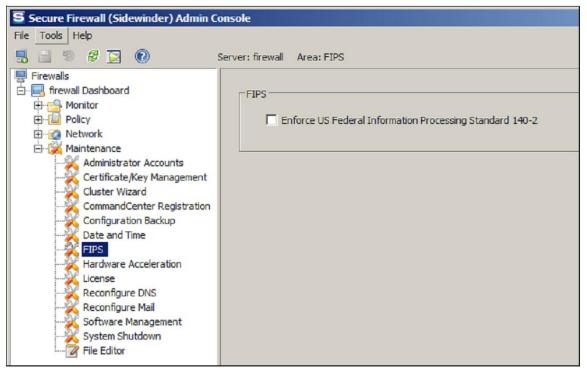

Figure 10 – Configuring For FIPS

Whether the module has been upgraded to a validated firmware version from an earlier firmware, or shipped with a validated firmware version already present, it is required to delete and recreate all required cryptographic keys and CSPs necessary for the module's secure operation. The keys and CSPs existing on the module were generated outside of FIPS mode of operation, and they must now be re-created for use in FIPS mode. The CO must replace the keys and CSPs listed in Table 13.

| Services                             | Cryptographic Keys/CSPs                                  |
|--------------------------------------|----------------------------------------------------------|
| Admin Console (TLS)                  | Firewall Certificate/private key                         |
| Control Center (TLS)                 | Firewall Certificate/private key                         |
| HTTPS <sup>28</sup> Decryption (TLS) | Firewall Certificate/private key                         |
| TrustedSource (TLS)                  | Firewall Certificate/private key                         |
| Firewall Cluster Management (TLS)    | Firewall Certificate/private key<br>Local CA/private key |
| Passport Authentication (TLS)        | Firewall Certificate/private key                         |
| IPsec/IKE certificate authentication | Firewall Certificate/private key                         |
| Audit log signing                    | Firewall Certificate/private key                         |
| SSH server                           | Firewall Certificate/private key                         |
| Administrator Passwords              | Firewall Certificate/private key                         |
|                                      | 1                                                        |

#### Table 13 - Required Keys and CSPs for Secure Operation

The module is now operating in the FIPS-Approved mode of operation.

© 2012 McAfee, Inc. This document may be freely reproduced and distributed whole and intact including this copyright notice.

<sup>&</sup>lt;sup>28</sup> HTTPS – Hypertext Transfer Protocol Secure

McAfee Firewall Enterprise 4150F

### 3.1.2 Management

The module can run in two different modes: FIPS-Approved and non-FIPS-Approved. While in a FIPS-Approved mode, only FIPS-Approved and Allowed algorithms may be used. Non-FIPS-Approved services are disabled in FIPS mode of operation. The Crypto-Officer is able to monitor and configure the module via the web interface (GUI over TLS), SSH, serial port, or VGA port. Detailed instructions to monitor and troubleshoot the systems are provided in the Secure Firewall Administration Guide. The Crypto-Officer should monitor the module's status regularly for FIPS mode of operation and active bypass mode. The CO also monitor that only FIPS approved algorithms as listed in Table 8 are being used for TLS and SSH sessions.

The "show status" service for FIPS mode of operation can be invoked by checking if the checkbox, shown in Figure 10, is checked. The "show status" service as it pertains to bypass is shown in the GUI under **VPN Definitions** and the module column. For the CLI, the Crypto-Officer may enter "**cf ipsec q type=bypass**" to get a listing of the existing bypass rules.

If any irregular activity is noticed or the module is consistently reporting errors, then McAfee customer support should be contacted.

### 3.1.3 Zeroization

In order to zeroize the module of all keys and CSPs, it is necessary to first rebuild the module's image, essentially wiping out all data from the module. Once a factory reset has been performed, default keys and CSPs will be set up as part of the renewal process. These keys must be recreated as per the instructions found in Table 13. Failure to recreate these keys will result in a non-compliant module.

For more information about resetting the module to a factory default, please consult the documentation that shipped with the module.

### 3.1.4 Disabling FIPS Mode of Operation

To take the module out of FIPS mode of operation, the Crypto-Officer must zeroize the CSPs as described in section 3.1.3 of this document. FIPS mode can be disabled from Admin Console window:

- 1. Select "Maintenance / FIPS". The FIPS check box appears in the right pane.
- 2. Unselect "Enforce U.S. Federal Information Processing Standard" (shown in Figure 10).
- 3. Save the configuration change.
- 4. Select "**Maintenance / System Shutdown**" and reboot the firewall to the Operational kernel to activate the change.

## 3.2 User Guidance

When using key establishment protocols (RSA and DH) in the FIPS-Approved mode, the User is responsible for selecting a key size that provides the appropriate level of key strength for the key being transported.

McAfee Firewall Enterprise 4150F

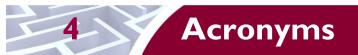

This section describes the acronyms used throughout the document.

#### Table 14 – Acronyms

| Acronym | Definition                                  |
|---------|---------------------------------------------|
| AES     | Advanced Encryption Standard                |
| ANSI    | American National Standards Institute       |
| BIOS    | Basic Input/Output System                   |
| СВС     | Cipher-Block Chaining                       |
| CD      | Compact Disc                                |
| CD-ROM  | Compact Disc – Read-Only Memory             |
| CFB     | Cipher Feedback                             |
| CLI     | Command Line Interface                      |
| CLSOS   | Cryptographic Library for SecureOS          |
| СМУР    | Cryptographic Module Validation Program     |
| со      | Crypto-Officer                              |
| CRNGT   | Continuous Random Number Generator Test     |
| CSP     | Critical Security Parameter                 |
| DES     | Digital Encryption Standard                 |
| DH      | Diffie-Hellman                              |
| DoS     | Denial of Service                           |
| DSA     | Digital Signature Algorithm                 |
| ECB     | Electronic Codebook                         |
| EDC     | Error Detection Code                        |
| EMC     | Electromagnetic Compatibility               |
| EMI     | Electromagnetic Interference                |
| FIPS    | Federal Information Processing Standard     |
| GUI     | Graphical User Interface                    |
| HA      | High Availability                           |
| HMAC    | (Keyed-) Hash Message Authentication Code   |
| НТТР    | Hypertext Transfer Protocol                 |
| HTTPS   | Hypertext Transfer Protocol Secure          |
| iDRAC6  | Integrated Dell™ Remote Access Controller 6 |
| IKE     | Internet Key Exchange                       |
| IP      | Internet Protocol                           |

McAfee Firewall Enterprise 4150F

Page **32** of 34

© 2012 McAfee, Inc. This document may be freely reproduced and distributed whole and intact including this copyright notice.

| Acronym | Definition                                     |
|---------|------------------------------------------------|
| IPsec   | Internet Protocol Security                     |
| КАТ     | Known Answer Test                              |
| KCLSOS  | Kernel Cryptographic Library for SecureOS      |
| LCD     | Liquid Crystal Display                         |
| LDAP    | Lightweight Directory Access Protocol          |
| LED     | Light Emitting Diode                           |
| MAC     | Message Authentication Code                    |
| MD      | Message Digest                                 |
| NAT     | Network Address Translation                    |
| NIST    | National Institute of Standards and Technology |
| NMI     | Nonmaskable Interrupt                          |
| NMS     | Network Management System                      |
| OS      | Operating System                               |
| PCle    | Peripheral Component Interconnect Express      |
| PKCS    | Public Key Cryptography Standard               |
| PRNG    | Pseudo Random Number Generator                 |
| RADIUS  | Remote Authentication Dial-In User Service     |
| RC      | Rivest Cipher                                  |
| RSA     | Rivest Shamir and Adleman                      |
| SHA     | Secure Hash Algorithm                          |
| SNMP    | Simple Network Management Protocol             |
| SQL     | Structured Query Language                      |
| SSH     | Secure Shell                                   |
| TLS     | Transport Layer Security                       |
| USB     | Universal Serial Bus                           |
| UTM     | Unified Threat Management                      |
| VGA     | Video Graphics Array                           |
| VPN     | Virtual Private Network                        |

Prepared by: **Corsec Security, Inc.** 

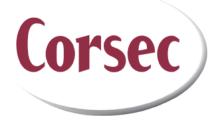

13135 Lee Jackson Memorial Hwy, Suite 220 Fairfax, VA 22033 United States of America

> Phone: +1 (703) 267-6050 Email: <u>info@corsec.com</u> <u>http://www.corsec.com</u>